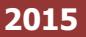

 **نظام الخدمات االلكترونية "شامل"** 

**طلب مزاولة نشاط تجاري**

بوابـــة الخدمات الإلكترونيـــة Shamel E-Services Portal

## الهيئة الملكية للجبيل وينبع

الهيئة الملكية بالجبيل Royal Commission for Jubail & Yanbu Royal Commission in Jubail

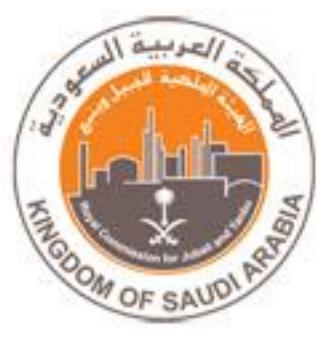

## المحتوى

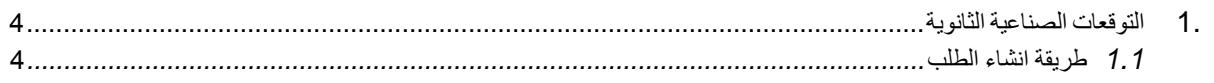

- .1 طلب مزاولة نشاط تجاري
- 1.1 طريقة انشاء الطلب .1تقوم صفحة الطلب بعرض معلومات المستثمر الشخصية. .2يقوم المستثمر بتعبئة الحقول المطلوبة في الطلب. .3كتابة المالحظات. .4إضافة المرفقات. .5ثم اتخاذ القرار:

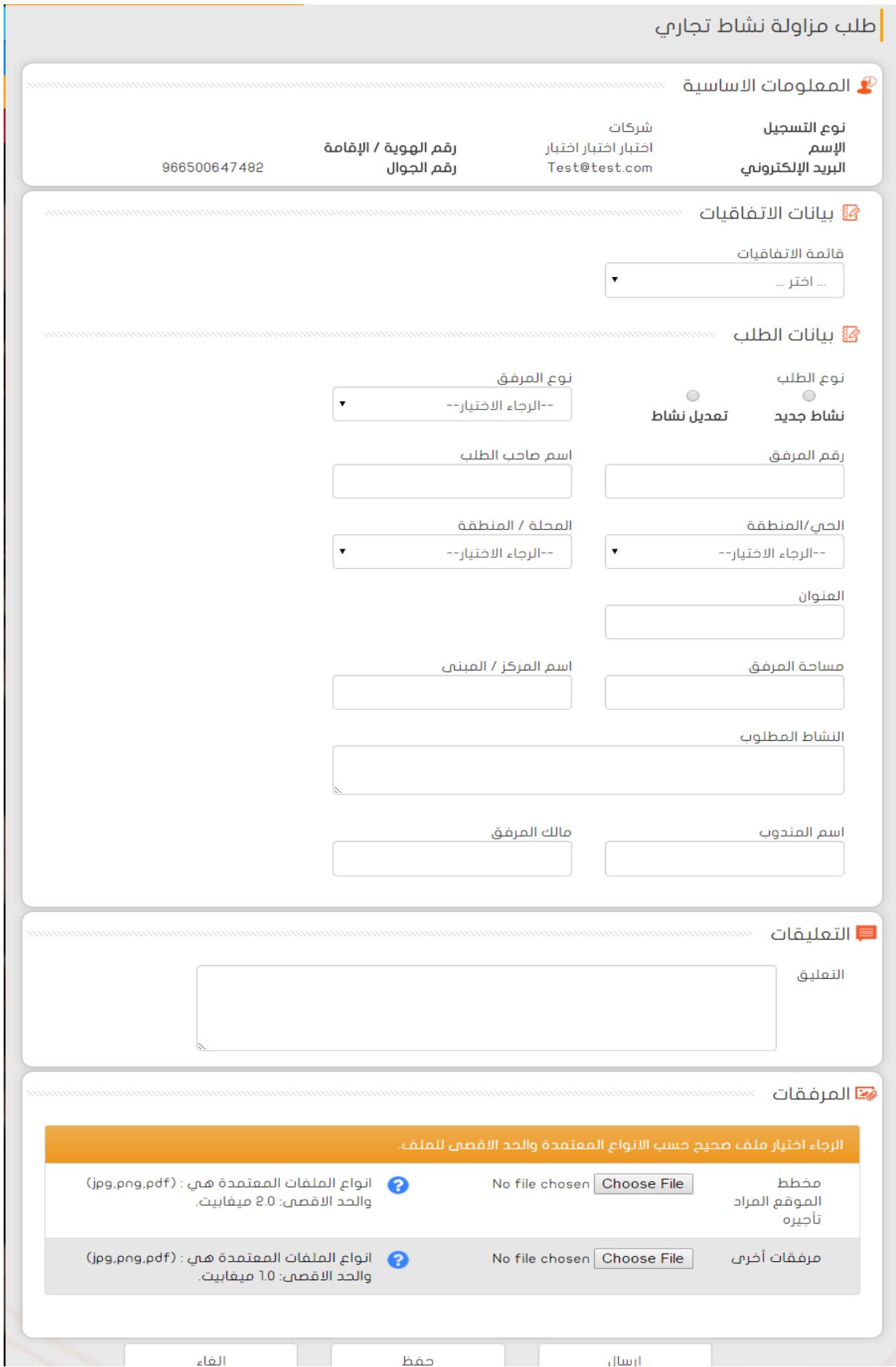

أ. **ارسال** : سوف ينتقل الطلب الى الهيئة الملكية للجبيل و ينبع التخاذ اإلجراء الالزم.

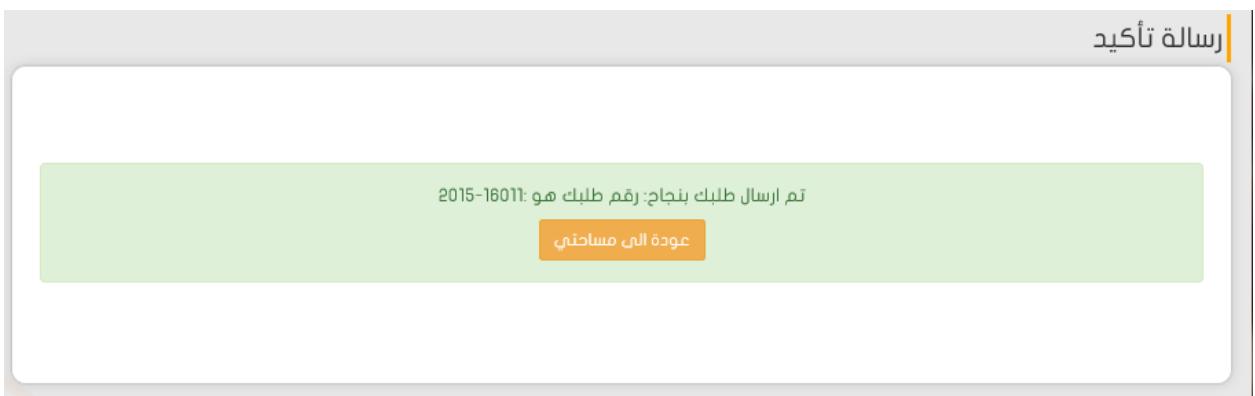

ب. **حفظ** : سوف يتم حفظ الطلب في الشاشة الفرعية – تطبيقاتي- لالعتماد الحقا أو لعرض الطلب مرة أخرى الحقا رسالة تأكيد

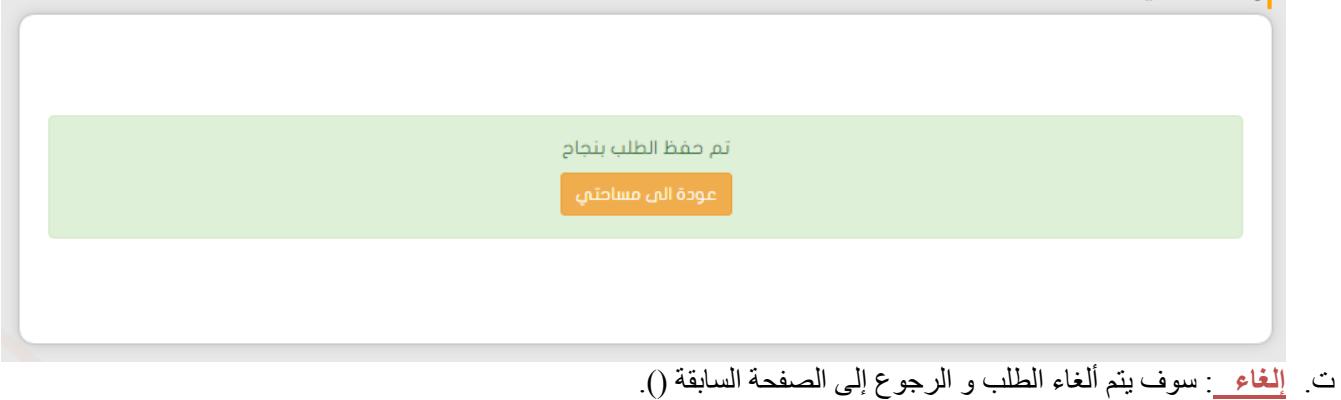